# **Настройка для работы на aQsi 5**

[Стандартная настройка кассы](https://wiki.lime-it.ru/doku.php/public/doc/nastrojka_kassy)

[Стандартная настройка принтера](https://wiki.lime-it.ru/doku.php/public/doc/nastrojka_fiskalnogo_printera)

# **Подготовка aQsi к работе**

#### **Создание учетной записи aQsi**

Без учетной записи aQsi мы не сможем пользоваться терминалом (также договор на эквайринг оформляется через него).

- Создаем почту для регистрации объекта в aQsi, заносим ее в паспорт объекта
- Регистрируемся с этой почтой на<https://lk.aqsi.ru/>, регистрационные данные так же сохраняем в паспорт объекта
- Далее заходим с этого аккаунта на все устройства под данный объект

#### **Паспорт объекта**

В паспорте объекта сохраняем данные по:

- Почте, на которую зарегистрирована учетная запись aQsi
- Учетной записи aQsi
- Серийные номера терминалов
- Номера AnyDesk для доступа к кассам в привязке к серийному номеру терминала

#### **Установка приложений**

После авторизации пишем в чат aQsi в телеграмме, передаем им серийные номера новых устройств и просим установить на них:

- Наше приложение
	- ru.limesoft.mobilecashdesk
- AnyDesk, плагин для управления терминалом через AnyDesk
	- com.anydesk.anydeskandroid
	- com.anydesk.adcontrol.aosp

После установки списываем id для доступа по AnyDesk в паспорт объекта и производим настройку кассы ([http://wiki.lime-it.ru/doku.php/public/doc/nastrojka\\_kassy\\_aqsi\)](http://wiki.lime-it.ru/doku.php/public/doc/nastrojka_kassy_aqsi)

Название группы в учетной системе aQsi «Lime (lime + anydesk)»

Пример сообщения:

Доброго дня, прошу добавить следующие кассы в нашу группу "Lime (lime + anydesk)", а так же установить на них:

- \* Наше приложение
	- \* ru.limesoft.mobilecashdesk
	- \* AnyDesk, плагин для управления терминалом через AnyDesk
		- \* com.anydesk.anydeskandroid
		- \* com.anydesk.adcontrol.aosp

### **Настройка кассы**

Выбираем тип считывающего устройства «Aqsi»

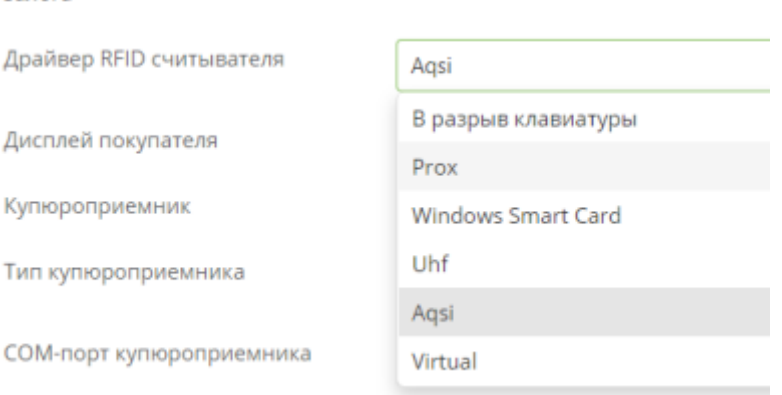

Сохраняем настройки кассы нажатием клавиши «Сохранить» (расположена внизу)

## **Настройка принтера**

Выбираем тип принтера «Aqsi»

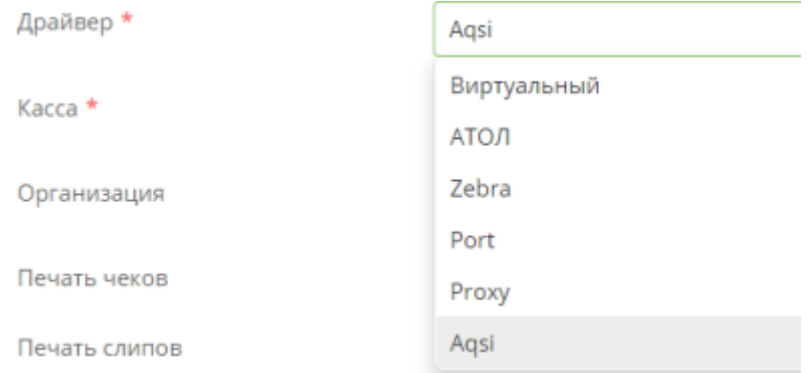

Сохраняем настройки принтера нажатием клавиши «Сохранить» (расположена внизу)

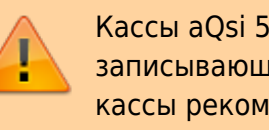

Кассы aQsi 5 не подходят для работы с товарами, записывающимися на карту. Для корректной работы кассы рекомендуется убрать с кассы такие товары

#### [public](https://wiki.lime-it.ru/doku.php/tag/public?do=showtag&tag=public), [doc](https://wiki.lime-it.ru/doku.php/tag/doc?do=showtag&tag=doc), [aqsi](https://wiki.lime-it.ru/doku.php/tag/aqsi?do=showtag&tag=aqsi)

#### From: <https://wiki.lime-it.ru/> -

Permanent link: **[https://wiki.lime-it.ru/doku.php/public/doc/nastrojka\\_aqsi](https://wiki.lime-it.ru/doku.php/public/doc/nastrojka_aqsi)**

Last update: **06:21 07/06/2022**

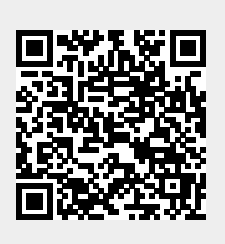